# Aplikasi Berbasis Web untuk Pencatatan Pasien Rawat Inap (Studi Kasus : Klinik Utama Aliyah Medika, Bandung)

Ita Purnama Aprillia Nur Jannah<sup>1</sup>, Irna Yuniar<sup>2</sup>, Fitri Sukmawati<sup>3</sup>

<sup>1</sup>Program Studi D3 Sistem Informasi Akuntansi, Fakultas Ilmu Terapan UniversitasTelkom

<sup>1</sup>[itapurnama@student.telkomuniversity.ac.id,](mailto:1refiantyulfa@student.telkomuniversity.ac.id)<sup>2</sup>[irnayuniar@telkomuniversity.ac.id,](mailto:irnayuniar@telkomuniversity.ac.id)<sup>3</sup>[fitri\\_unibi@yahoo.com](mailto:fitriunibi@yahoo.com)

Ita Purnama Aprillia Nur Jannah, 2024. Klinik Utama Aliyah Medika adalah Klinik yang berdiri sejak tahun 2017, yang berada di Jl Sukabirus, Desa Citereup,Kecamatan Dayeuhkolot, kabupaten Bandung, Jawa Barat. Klinik Utama Aliyah Medika mempunyai fasilitas cukup lengkap satu diantaranya terdapatnya fasilitas poli umum. Namun, dalam pencatatan data pasien mendapatkan kesulitan dikarenakan masih dicatat beserta mempergunakan kertas yang mana memunculkan banyak kendala, seperti tulisan yang tidak terbaca, hilang, atau bahkan sobek. Dengan demikian, terdapat solusi bagi problematika itu beserta membuat suatu aplikasi yang berguna untuk membantu proses pelayanan Kesehatan. Sebelum membuat aplikasi yang harus dikerjakan yakni melakukan analisis juga wawancara kebutuhan apa saja yang diperlukan untuk pembuatan aplikasi. Aplikasi berbasis web yang dibuat mempunyai fungsi guna melakukan penyimpanan data pasien rawat jalan dari mulai registrasi sampai dengan pembayaran. Pembuatan aplikasi dikembangkan dengan PHP MyAdmin. Database yang digunakan adalah MySQL. Kata Kunci: Klinik, Rawat Inap, Aplikasi

*Ita Purnama Aprillia Nur Jannah, 2024 Aliyah Medika Clinic is a clinic that was established in 2017, which is located on jl. Sukabiru, Citereup Village, Dayeuhkolot District, Bandung Regency, West Java. Aliyah Medika Clinic has quite complete facilities, one of which is the general poly facility. However, in recording such because it is still recorded using paper which raises many obstacles, such as writing that is not legible, lost, or even torn. Therefore, a solution is given to this problem by creating an application that is useful for assisting the process of health services. Before making an application, what must be done is to analyze and interview what needs are needed for* 

*making an application. The web-based application that was created serves to store outpatient data from registration to payment. This application is made using the PHP programming language and MySQL database. Keywords: Clinic, Inpatient, Application*

#### I. PENDAHULUAN

Klinik Aliyah Medika merupkan suatu usaha yang bergerak dibidang Kesehatan yang beralamat di Jalan Sukabirus, Desa Citereup, Kecamatan Dayeuhkolot, Kota Bandung. Sesuai dengan hasil wawancara yang dilaksanakan pada narasumber, yaitu pemilik sekaligus pendiri Klinik Utama Aliyah Medika Bapak Syamsu Alam Aliyah Klinik ini didirikan oleh Bapak Syamsu Alam Aliyah sejak tanggal 22 Oktober 2017.di klinik ini terdapat dua orang dokter umum, satu orang dokter gigi, dan empat orang perawat yang merangkap sebagai kasir, administrasi, dan apoteker yang mempunyai tugas pokok melaksanakan pelayanan Kesehatan kepada masyarakat terutama mahasiswa ,dimana pelayanan itu termasuk dalam pelayanan *chek up.* Klinik ini mempunyai sejumlah fasilitas pelayanan kesehatan, satu diantaranya ialah rawat inap.

Aktivitas proses bisnis untuk pasien rawat inap disana terdiri dari pencatatan rekam medis, obatan-obatan, pencatatan data pasien, pecatatan pengolahan ruangan, dokter dan pembayaran. Adapun prosedur yang dilakukan ketika pasien melakukan rawat inap. Pertama, pasien harus melakukan pendaftaran. Pendaftaran bisa dilakukan dengan datang ke klinik langsung atau melalui via telepon. Untuk pasien lama yang sudah berobat tidak perlu melakukan pendaftaran. Perawat akan melakukan pemeriksaan fisik. Pasien akan diarahkan ke poli untuk melakukan pemeriksaan dengan dokter. Setelah melakukan pemeriksaan, pasien akan

mendapat surat perintah rawat inap jika dipelukan, selanjutnya pasien bisa dipindahkan keruangan untuk menempati kamar berdasr haknya juga jika ada selisih biaya yang muncul jadi pasien melakukan pembayaran selisih biaya perawat. Setiap selesai rawat inap, peserta/orangtua bersangkutan harus menandatangani surat bahwa mereka harus control kembali dan selanjutnya mereka akan melakukan pembayaran.

Permasalahan yang terjadi di klinik Atama Aliyah Medika adalah untuk pencatatan seperti pancatatan rekam medis, resep obat, ruangan kamar, data pasien mereka, dan pembayaran masih kesulitan, karena mereka belum menerapkan pencatatan menggunakan aplikasi yang menyebabkan mereka kesulitan untuk mengecek atau melihat resep obat maupun data pasien. Penggunana buku untuk mencatat menyebabkan bagian admin kadang kala bingung data pasien mana yang baru saja masuk. Klinik Utama Aliyah Medika melakukan data archive security untuk mencegah seandainya berkas atau data pasien hilang mereka masih punya arsip data tersebut. Agar tidak terjadi kesulitan untuk pencatatan maka harus dibuatnya aplikasi yang dapat mengolah pencatatan data tersebut.

Jadi dari uaraian permasalahan sebelumnya, jadi dibuatlah sebuah aplikasi yang bisa membantu mengolah data dan menyimpan data pasien rawat inap sampai dengan proses pembayaran berlangsung.

## II. PENELITIAN TERKAIT

Ada 2 metode penulisan untuk pengumpulan informasi diantaranya :

1. Observasi

Observasi merupakan pengamatan dengan cara langsung yang dikerjakan saat melangsungkan proses analisis di Klinik Aliyah Medika.

2. Wawancara

Wawancara dilaksanakan beserta bertujuan guna melaksanakan analisa maupun identifikasi perihal yang dibutuhkan guna rancangan aplikasi program yang hendak dibuat juga dikembangkan.

Wawancara dilakukan dengan pemilik yaitu Bapak Dr. Syamsu Alam Aliyah, MPH sekaligus dokter di Klinik Aliyah Medika.

Metode yang dipergunakan ketika membangun aplikasi ini merupakan *System Development Life Cycle* (SDLC) model *waterfall*. Model *waterfall* ialah metode yang terbanyak dipergunakan karena dianggap mudah dalam pembuatan software. Selanjutnya tahapan pengerjaan yang dikerjakan beserta metode waterfall yakni sebagai berikut :

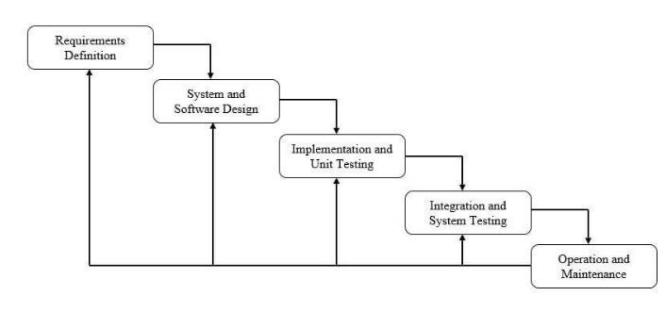

Gambar 1- 1 Metode *Waterfall***.**

a. *Requirements Analysis* ( Kebutuhan Analis) Pada tahapan ini dilakukan wawancara dan studi literatur di Klinik Utama Aliyah Medika yang dimaksudkan untuk mendapatkan informasi kendala dan kebutuhan dalam menjalankan aktivitas.

# b. *System and Software Design* (Pembuatan Sistem).

Tahap ini mempunyai tujuan guna memberikan gambaran mengenai system yang hendak dibangun yang dalam pengerjaan nantinya bisa menghasilkan sebuah desain(rancangan). Dalam membuat desain maka harus membuat desain yang mudah di pahami dan mengerti. Aplikasi yang dibangun menggunakan Pemograman Berorientasi Objek dalam bentuk Unified Modeling Language (UML). Perancangan yang dibuat menggunakan Entity Reltionship Diagram, Use Case, Business Proses Model and Notation (BPMN) dan Mockup[1].

#### c. *Pengodean/Pembuatan kode program.*

Desain harus ditranslasikan ke dalam kode program perangkat lunak. Hasil melalui tahapan tersebut yakni program computer berdasarkan desain yang sudah dibuat ada dalam tahapan desain. Tahapan ini menggunakan bahsa pemograman PHP beserta *framework codeigniter* membuat database dengan mempergunakan MySQL guna menyimpan data[1].

d. *Pengujian .* 

Pengujian focus dalam perangkat lunak secara dari *segi logic* juga fungsional maupun memastikan bahwasanya seluruh unsur telah dilakukan pengujian. Pengujian dilaksanakan mempergunakan metode *Black Box Testing*[1]*.*

# III. ANALISIS KEBUTUHAN DAN PERANCANGAN

# A. *Rich Picture*

Proses system yang sedang berjalan pada proses pengolahan layanan pasien rawat inap adalah sebagai berikut:

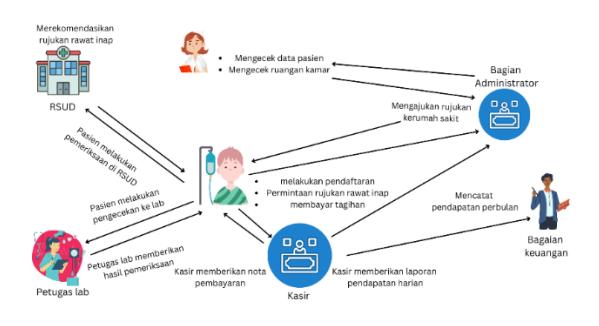

Gambar 3- 1 *Rich Picture*

B. *Business Process Modelling and Notation* (BPMN) Berikut adalah gambaran proses bisnis yang berjalan mempergunakan BPMN.

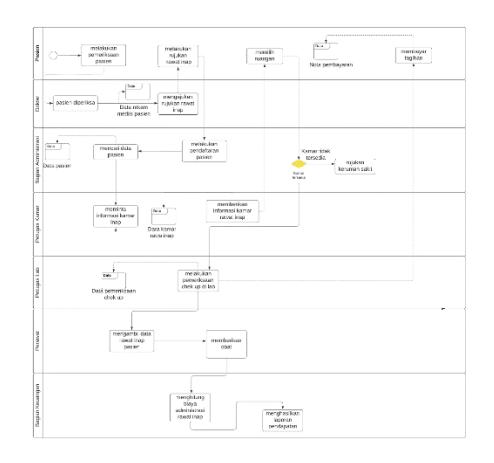

Gambar 3- 2 BPMN Sistem Berjalan di Klinik Utama Aliyah Medika

## C. Diagram *Use Case*

Berikut ini adalah contoh permodelan kebutuhan mempergunakan *use case* diagram.

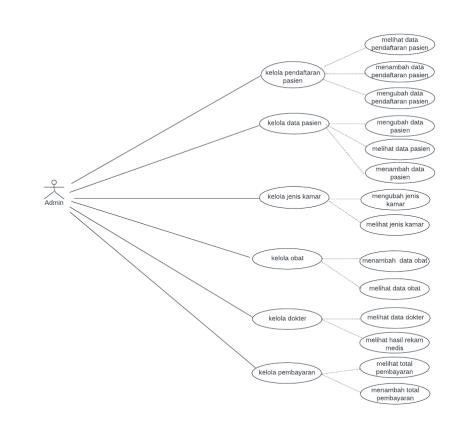

Gambar 3-3 *Use Case* Diagram

## D. *Entity Relationship* Diagram

*Entity Relationship* Diagram (ERD) dipergunakan sebagai perancangan basis data dari aplikasi yakni seperti berikut:

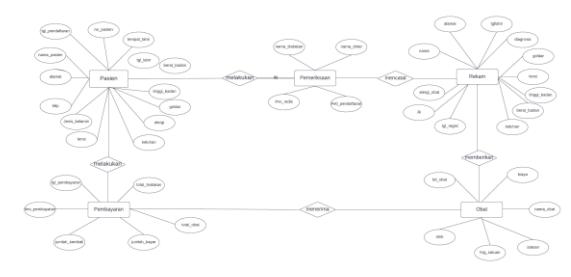

Gambar 3-4 ERD

## E. *Class* Diagram

Class diagram yang dipergunakan dalam membangun aplikasi yakni seperti berikut:.

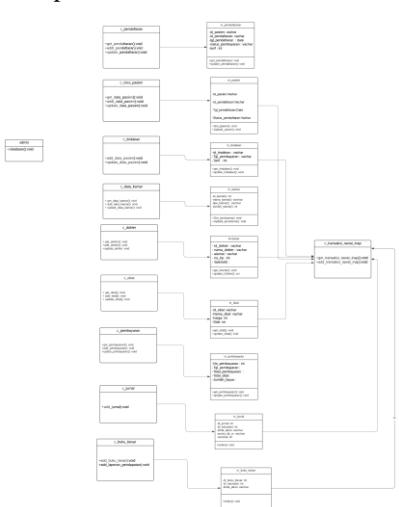

Gambar 3- 3 *Class* Diagram

## IV. IMPLEMENTASI DAN PENGUJIAN

## A. Implementasi Data

Aplikasi ini dibangun mempergunakan basis data MySQL beserta nama klinik.

| phpMuAdmin                                          | The eff Smox 127 0.0.1 a m Subdoor sink St.                                                                                         |  |                                                                  |  |  |                                   |           | 0/21 |
|-----------------------------------------------------|----------------------------------------------------------------------------------------------------|--|------------------------------------------------------------------|--|--|-----------------------------------|-----------|------|
| 会副业问题查                                              | [4] Structure   SQL   Search   Query = Export = Import   Concertions = Privatigues = Routiess   S Events = Tragers = Tracking = Max |  |                                                                  |  |  |                                   |           |      |
| Flacent Favorités                                   | <b>Batte stok personliners</b>                                                                                                    |  | E El Browse Gil Structure la Search Sil Insert @ Empty @ Drop    |  |  | 5 InnoDB USB general cl           | 2010 元前   |      |
|                                                     | Stooran buku besar                                                                                                    |  | Ground 2 Structure 4 Search 34 Weet 80 Engly 3 Drug              |  |  | in leneth lifthybil general of    | 16.8.818  |      |
| <b>HELL RINK</b>                                    | To laporen bulou bener pendapatan                                                                                                   |  | Browse Li Stucture is Search 34 insert @ Errory @ Drop           |  |  | to levered Advice BOsin is a      | 16.0 Kill |      |
| AShik, The                                          | [7] Ispanion bules beage persodiage                                                                                                 |  | Droven in Sharker & Search 3d kneet let Drove an Droy            |  |  | 2 DreCill utilived general of     | 16.0 418  |      |
| <b>COLLEGE AND IN</b><br>+ ir kartu stak gersedaan  | laporan buku hesar persediaan pembekan                                                                                              |  | Ill-Brasse Griffrecture in Search & Imadi @ Emply @ Drop         |  |  | o length util density of          | 16.0.418  |      |
| H-J-Teponen buits, besar                            | I laporent build benze alang departy                                                                                                |  | Etowse > Shucture + Search 1+ Insert # Errety & Drop             |  |  | a innoDE util general ci          | 1418-418  |      |
| Frist Separan Bulkz besal penda                     | <b>Incroises</b> jumps                                                                                                    |  | El Browne Le Structure is Search \$4 lineer @ Einziv @ Droz      |  |  | 21 InnoCAI utfördul general ci    | 16.9 KIR  |      |
| H- in laporary build beiter perse                   | missiontata coa                                                                                                    |  | Showne is Stocture a Search 34 kneet as Engly @ Drop             |  |  | is tended address illustrated     | 26.0 x18  |      |
| 1- in Separah, buks, besar perse                    |                                                                                                    |  |                                                                  |  |  |                                   |           |      |
| Hill in Separan, bulks, besar siteng                | reasterdata dokter                                                                                                    |  | Ill Drooms Gd Shradare in Swarch 3J Word Bill Drody @ Dros       |  |  | 2 linned@ utflinted.general.gr    | 14.0 KIR  |      |
| He in lapprais jumal                                | recedendata kansas                                                                                                    |  | Brunse - Studium - Search M-Yoan El Engly - Drop                 |  |  | 3 IREGOS USSYEA GONES O           | 18181818  |      |
| * / masterdata coa                                  | technical statement                                                                                                    |  | <b>STATEMENTS:</b> Structure is Search 34 incent 69 Empty @ Drop |  |  | 5 InnoDE utförst4 general cl      | 14.9 818  |      |
| in at masterdata dekter                             | masterdata obatkadaluarsa                                                                                                    |  | Drawin in Structure & Season at trent of Crophy C Drug           |  |  | o breedli utilivad general o-     | 1618, 838 |      |
| 4- c masterdata karyar                              | resetentata rascien                                                                                                    |  | Ill Browse Gri Structure in Search 34 Image 48 Empty @ Drop      |  |  | o lencOB utilized gonesi o        | 1610 818  |      |
| tion masherdata cost<br>- masterdata obabiadaluarsa | masterdata stok                                                                                                    |  | Drawne in Distribute a Search 3d lessel 69 Empty @ Draw          |  |  | a innotiti ultimbil general in    | 14.0 K18  |      |
| will inasterdata pasien:                            | masterdata supplier                                                                                                    |  | Illidence Li Studius in Search 3J yoes 69 Empty @ Drop           |  |  | 2 InnoDB utBmp4 constat di        | 1610 418  |      |
| in a markerista rick                                | masterdata tindokan                                                                                                    |  | Drown - Shuchers - A Search 34 lineet 68 Freety - Chron          |  |  | il lengtili uffärred gesteral ci- | 16.4.818  |      |
| in an exacter clota mappier                         | transaksi oliat kekur                                                                                                    |  | ITO Entropie Gd Shradare in Search Sal Front 400 Errory @ Drop   |  |  | 2 InnoCOI (attitude), general ci  | 1410 KSE  |      |
| his in masterdata bodahan                           | T transaker oligi markak                                                                                                    |  | Einvoy, or Structure in Search Telepoort M Engly & Drop          |  |  | 3. IntroDE udSmtA general is      | 35.8 815  |      |
| <b>Ellis Burgarol obat keluar</b>                   | <b>Standard resort inco</b>                                                                                                    |  | Ill Drovce St Studers in Search 3J Small 69 Droby @ Drop         |  |  | c innettii, ultimbi, general in   | 14.0 Kim  |      |
| Huggan Tedo iddentified ~ - in                      |                                                                                                    |  |                                                                  |  |  |                                   |           |      |
| + + transpiroi ravet inap-                          | <b>C. Busenaked taxed lates</b>                                                                                                    |  | Browse is Studies a Search & Iront @ Engly @ Dree                |  |  | s linoOE utbres onsetal o         | 16.0 Kin  |      |
| Final Javas idéantes n. -                           | C transaksi rawat tindakan                                                                                                    |  | Strowre 34 Structure in Search \$4 Insert @ Erroly @ Drop        |  |  | 13 InnoCSI (differed general c)   | 16.9 838  |      |

Gambar 4- 1 Implementasi Basis Data

#### B. Implementasi Proces

Berikut ini merupakan implementasi proses aplikasi yang dibuat.

1. Proses *Login*

Berikut merupakan tampilan halaman *login*. User harus memasukkan *email* dan *password* guna bisa mengakses aplikasi.

| Login                                 |  |
|---------------------------------------|--|
| Massium Errorit                       |  |
| Massitan Pleyment                     |  |
| Login                                 |  |
| Forget Password?<br>Create an Account |  |
|                                       |  |

Gambar 4- 2 Implementasi *Login*

#### 2. Implementasi Halaman *Dashboard*

Halaman dashboard menampilkan informasi berupa total stok obat, total pasien, total kamar tersedia, dan total dokter.

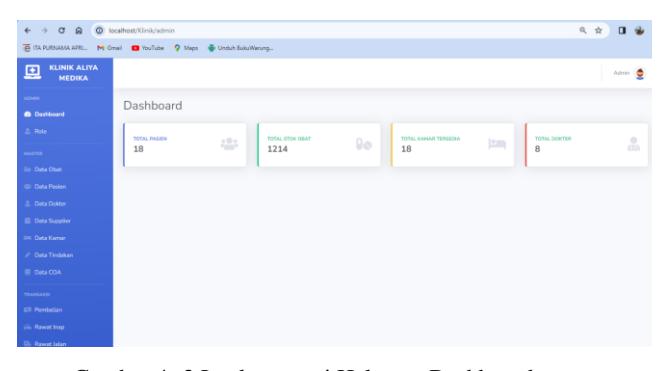

Gambar 4- 3 Implementasi Halaman Dashboard

## C. Implementasi Halaman *Master Data Pasien*

Merupakan halaman yang menampilkan daftar data pasien. Pada menu ini pengguana dapat menambah, mengubah dan mengapus data pasien. Pengguna juga dapat menambah data pasien dengan cara mengeklik tombol tambah data dan mengisi form yang tersedia. Kemudian, pengguna dapat mengklik tombol tambah.

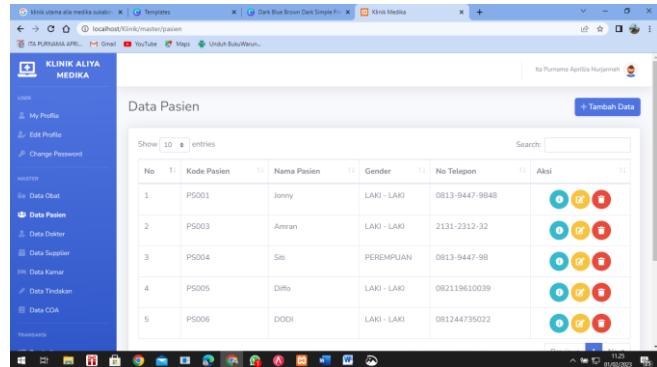

Gambar 4- 4 Master Data Pasien

#### D. Implementasi Halaman *Master Data Dokter*

Merupakan halaman yang menampilkan daftar data dokter. Pada menu ini pengguana dapat menambah, mengubah dan mengapus data dokter. Pengguna juga dapat menambah data dokter dengan cara mengeklik tombol tambah data dan mengisi form yang tersedia. Kemudian, pengguna dapat mengklik tombol tambah.

| ← → C △ © localhost/Klinik/master/dokter<br>$\overline{162}$<br>п<br>÷<br>TA FURNIAM AFRI M Grist @ YouTube E. Maps @ Unduh BukuWarun<br><b>KLINIK ALIYA</b><br>團<br>Ita Purnama Aprilia Nurjannah<br><b>MEDIKA</b><br><b>SHOP</b><br>Data Dokter<br>+ Tambah Data<br>2. My Profile<br>2. Edit Profile<br>Show 10 e entries<br>Search:<br><b>P</b> Change Password<br>11.1<br>T1<br>Aksi<br>Kode Dokter<br>Nama Dokter<br><b>Spesialis</b><br>TI.<br>No Telepon<br>No<br>п.<br>HASTER<br>DR001<br>Dr. Agus Setiawan<br>0813-9447-9848<br><b>Go</b> Data Obat<br>Tulang<br>$\mathbf{1}$<br>000<br><b>CD</b> Data Pasien<br>$\overline{2}$<br><b>DR002</b><br>Dr. Irawan<br>THT<br>0813-9447-9833<br>000<br>2. Data Doktor<br><b>Data Supplier</b><br>Previous <b>1</b> Next<br>Showing 1 to 2 of 2 entries<br><b>Ilm</b> Data Kamar | C Minik utama alla medika sukabir: X   (g) Templates |  | X   @ Dark Blue Brown Dark Simple Pr   X   2   Klinik Medika | $\times$ + | $\sim$<br>۰ | $\sigma$<br>$\mathbf{x}$ |
|----------------------------------------------------------------------------------------------------|------------------------------------------------------|--|--------------------------------------------------------------|------------|-------------|--------------------------|
|                                                                                                    |                                                      |  |                                                              |            |             |                          |
|                                                                                                    |                                                      |  |                                                              |            |             |                          |
|                                                                                                    |                                                      |  |                                                              |            |             |                          |
|                                                                                                    |                                                      |  |                                                              |            |             |                          |
|                                                                                                    |                                                      |  |                                                              |            |             |                          |
|                                                                                                    |                                                      |  |                                                              |            |             |                          |
|                                                                                                    |                                                      |  |                                                              |            |             |                          |
|                                                                                                    |                                                      |  |                                                              |            |             |                          |
|                                                                                                    |                                                      |  |                                                              |            |             |                          |
|                                                                                                    |                                                      |  |                                                              |            |             |                          |
|                                                                                                    |                                                      |  |                                                              |            |             |                          |
|                                                                                                    |                                                      |  |                                                              |            |             |                          |
|                                                                                                    |                                                      |  |                                                              |            |             |                          |
| <b>Data Tindakan</b>                                                                                                    |                                                      |  |                                                              |            |             |                          |
| <b>E</b> Data COA                                                                                                    |                                                      |  |                                                              |            |             |                          |
| <b>TRANSANSI</b>                                                                                                    |                                                      |  |                                                              |            |             |                          |
| <b>B</b><br>$\circledcirc$<br>æ<br><b>Co</b><br>₩<br>$\blacksquare$<br>D.<br>€<br>$\sim$ 9m $\Box$ 01/02/2023<br>÷<br><b>Page</b><br>۰<br><b>GN</b><br>۸                                                                                                    |                                                      |  |                                                              |            |             |                          |

Gambar 4- 5 Master Data Dokter

#### E. Implementasi Halaman *Mater Data Kamar*

Merupakan halaman yang menampilkan daftar data kamar. Pada menu ini pengguana dapat menambah, mengubah dan mengapus data kamarr. Pengguna juga dapat menambah data kamar dengan cara mengeklik tombol tambah data dan mengisi form yang tersedia. Kemudian, pengguna dapat mengklik tombol tambah.

| C Minik utama alia medika sukabin $\ {\bf x}\ $ (e) Templates                           |               |                        | X   O Dark Blue Brown Dark Simple Pre X   O Xinik Medika |   |         | $x +$ | $\mathbf{v}$                   | ۰                                             | $\sigma$ |
|-----------------------------------------------------------------------------------------|---------------|------------------------|----------------------------------------------------------|---|---------|-------|--------------------------------|-----------------------------------------------|----------|
| $\leftarrow$ $\rightarrow$ C $\,\,\hat{\Omega}$ (i) localhost/Kinik/master/kamar/tambah |               |                        |                                                          |   |         |       |                                | 设立                                            | 日分       |
| TA FURNISMA APRIL. M Gmail <b>D</b> YouTube R <sup>4</sup> Maps & Unduh BukuWanun       |               |                        |                                                          |   |         |       |                                |                                               |          |
| <b>KLINIK ALIYA</b><br>里<br><b>MEDIKA</b>                                               |               |                        |                                                          |   |         |       | Ita Purnama Aprillia Nurjannah |                                               |          |
| <b>USER</b>                                                                             | Tambah Kamar  |                        |                                                          |   |         |       |                                |                                               |          |
| $\triangle$ My Profile                                                                  |               |                        |                                                          |   |         |       |                                |                                               |          |
| <b>2. Edit Profile</b>                                                                  | Nama          |                        |                                                          |   |         |       |                                |                                               |          |
| <b>Change Password</b>                                                                  | Kamar         |                        |                                                          |   |         |       |                                |                                               |          |
| <b>MASTER</b>                                                                           | Tipe<br>Kamar | -- Pitih Tipe Kamar -- |                                                          |   | $\lor$  |       |                                |                                               |          |
| <b>Go Data Obat</b>                                                                     |               |                        |                                                          |   |         |       |                                |                                               |          |
| <b>CD</b> Data Pasien                                                                   | Jumlah        |                        |                                                          |   |         |       |                                |                                               |          |
| <b>E.</b> Data Dokter                                                                   |               | Tambah                 |                                                          |   |         |       |                                |                                               |          |
| <b>Data Supplier</b>                                                                    |               |                        |                                                          |   |         |       |                                |                                               |          |
| IIIII Data Kamar                                                                        |               |                        |                                                          |   |         |       |                                |                                               |          |
| <b>Data Tindakan</b>                                                                    |               |                        |                                                          |   |         |       |                                |                                               |          |
| <b>El Data COA</b>                                                                      |               |                        |                                                          |   |         |       |                                |                                               |          |
| <b>TRANSAKS</b>                                                                         |               |                        |                                                          |   |         |       |                                |                                               |          |
| 竈<br>ņ<br>$\blacksquare$<br>н                                                           | $^{\circ}$    | $\blacksquare$         |                                                          | w | $\circ$ |       |                                | $\sim$ % $\approx$ $\frac{11.35}{01/82.0023}$ |          |

Gambar 4-6 Master Data Kamar

F. Implementasi Halaman *Master Data Tindakan*

Merupakan halaman yang menampilkan daftar data tindakan. Pada menu ini pengguana dapat menambah, mengubah dan mengapus data tindakan. Pengguna juga dapat menambah data tindakan dengan cara mengeklik tombol tambah data dan mengisi form yang tersedia. Kemudian, pengguna dapat mengklik tombol tambah.

|                                                 | ← → O Q localhost/Kinik/master/tindakan/tambah                  | 6、 ☆<br>日安           |
|-------------------------------------------------|-----------------------------------------------------------------|----------------------|
|                                                 | E ITA PURSANA APR., M Gmail C YouTube Q Maps @ Unduh BukuWanang |                      |
| <b>KLINIK ALIYA</b><br>囸<br><b>MEDIKA</b>       |                                                                 | Ita Pumama Aprilia C |
| usak.<br>2. My Profile                          | Tambah Tindakan                                                 |                      |
| 2. Edit Profile                                 | Nama<br>Tindakan                                                |                      |
| <b>&amp;</b> Change Password<br><b>NASTER</b>   | Tambah                                                          |                      |
| <b>Se Data Obat</b>                             |                                                                 |                      |
| (Di Data Pasien<br><b>E.</b> Data Dokter        |                                                                 |                      |
| <b>B</b> Data Supplier                          |                                                                 |                      |
| <b>SIR Data Kamar</b><br><b>/ Data Tindakan</b> |                                                                 |                      |
| <b>El Data COA</b>                              |                                                                 |                      |
| <b>TRANSAUG</b><br><b>E3 Pembelian</b>          |                                                                 |                      |
| jin, Rewet Inap.                                |                                                                 |                      |

Gambar 4-7 Tambah Data Tindakan

G. Implementasi Halaman Transaksi Rawat Inap Merupakan halaman yang menampilkan daftar transaksi rawat inap. Pada menu ini pengguana dapat menambah, mengubah dan mengapus data transaksi rawat inap. Pengguna juga dapat menambah data transaksi rawat inap dengan cara mengeklik tombol tambah data dan mengisi form yang tersedia. Kemudian, pengguna dapat mengklik tombol tambah.

| TA PURSUALAPEL. M Grail <b>D</b> YouTube E <sup>4</sup> Maps @ Unduh BukuWarun |                |                                    |                     |                            |                       |                                             |      |
|--------------------------------------------------------------------------------|----------------|------------------------------------|---------------------|----------------------------|-----------------------|---------------------------------------------|------|
| <b>KLINIK ALIYA</b><br>囸<br><b>MEDIKA</b>                                      |                |                                    |                     |                            |                       | Ita Purnama Aprillia Nurjannah              |      |
| <b>USER</b><br>2. My Profile                                                   | Rawat Inap     |                                    |                     |                            |                       |                                             |      |
| 2. Edit Profile                                                                | RI028          | -- Pilih Pasien- v                 | -- Pilih Tipe Kar ~ | -- Pilih Dokter - ~        | Tambah                |                                             |      |
| <b><i>P</i></b> Change Password                                                |                |                                    |                     |                            |                       |                                             |      |
| <b>MASTER</b>                                                                  |                | Show 10 e entries                  |                     |                            |                       | Search:                                     |      |
| <b>Do Data Obat</b>                                                            |                | No <sup>1</sup> Kode Rawat<br>71.1 | Nama Pasien<br>71   | <b>Tanggal Masuk</b><br>11 | <b>Tanggal Keluar</b> | 11 Alesi                                    | tí.  |
| <b>CD</b> Data Pasien                                                          | $\mathbf{1}$   | R1001                              | Diffo               | 2023-01-29                 | 2023-01-29            | <b>Detail Rawat</b>                         |      |
| <b>2. Data Dokter</b>                                                          |                |                                    |                     |                            |                       |                                             |      |
| <b>Data Supplier</b>                                                           | $\overline{2}$ | RI026                              | Siti                | 2023-01-29                 | Masih Menginap        | <b>Rawat Selesai</b><br><b>Detail Rawat</b> |      |
| <b>Ilm</b> Data Kamar                                                          | $\mathfrak{A}$ | RI027                              | <b>DODI</b>         | 2023-01-31                 | 2023-01-31            | <b>Detail Rawat</b>                         |      |
| <b>Data Tindakan</b>                                                           |                |                                    |                     |                            |                       |                                             |      |
| Fill Data COA                                                                  |                | Showing 1 to 3 of 3 entries        |                     |                            |                       | O<br>Previous                               | Next |
| <b>TRANSAICE</b>                                                               |                |                                    |                     |                            |                       |                                             |      |

Gambar 4-8 Tambah Transaksi Rawat Inap

H. Implementasi Laporan Jurnal Umum Merupakan halaman yang menampilkan pencatatan dari semua transaksi. Pada menu laporan ini pengguana dapat melakukan filter bulan periode laporan.

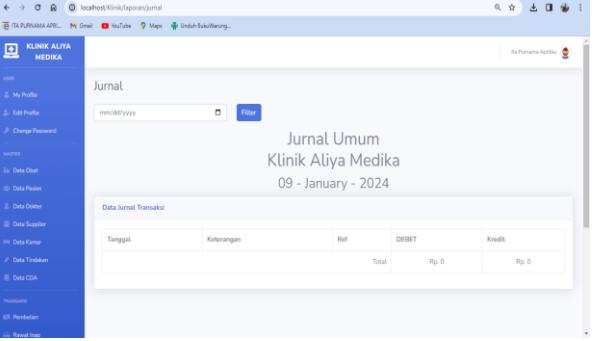

Gambar 4- 9 Halaman Jurnal Umum

#### I. Implementasi Laporan Buku Besar

 Merupakan laporan buku besar, merupakan halaman yang menampilkan data tindakan.

| $\Omega$<br>$\sigma$<br>$\rightarrow$<br>$\leftarrow$ | C localhost/Klinik/laporan/bukubesar                                  |                                |            |                     |               |       | 6、☆<br>土田谷                    |
|-------------------------------------------------------|-----------------------------------------------------------------------|--------------------------------|------------|---------------------|---------------|-------|-------------------------------|
|                                                       | E ITA PURNAMA APRI M Gmail <b>D</b> YouTube Q Maps & Unduh BukuWarung |                                |            |                     |               |       |                               |
| <b>KLINIK ALIYA</b><br>Θ<br><b>MEDIKA</b>             |                                                                       |                                |            |                     |               |       | Ita Purnama Aprilia <b>Co</b> |
| <b>USER</b>                                           | <b>Buku Besar</b>                                                     |                                |            |                     |               |       |                               |
| 2. My Profile                                         |                                                                       |                                |            |                     |               |       |                               |
| 2. Edit Profile                                       | <b>Tipe Buku</b>                                                      | -- Pith Tipe Buku --<br>$\sim$ | mm/dd/yyyy | $\Box$<br>Filter    |               |       |                               |
| <b><i>A</i></b> Change Password                       |                                                                       |                                |            | <b>Buku Besar</b>   |               |       |                               |
| MACTER                                                |                                                                       |                                |            |                     |               |       |                               |
| <b>Se Data Obat</b>                                   |                                                                       |                                |            | Klinik Aliya Medika |               |       |                               |
| 421 Data Pasien                                       |                                                                       |                                |            | 10 - January - 2024 |               |       |                               |
| 2. Data Doktor                                        | Nama Akun: pendapatan                                                 |                                |            |                     |               |       | Kode Akun: 400                |
| <b>El Data Supplier</b>                               | Data Buku Transaksi                                                   |                                |            |                     |               |       |                               |
| <b>188 Data Kamar</b>                                 |                                                                       |                                |            |                     |               |       |                               |
| <b>2</b> Data Tindakan                                |                                                                       |                                |            |                     |               | Saldo |                               |
| <b>El Deta COA</b>                                    | Tanggal                                                               | Akun                           | Ref        | <b>DEBET</b>        | <b>KREDIT</b> | Debet | Keadik                        |
| TRANSASTA                                             |                                                                       |                                |            |                     |               | Total | Rp. 0                         |
| <b>E3 Penhetian</b>                                   |                                                                       |                                |            |                     |               |       |                               |
| im Rawat Inao                                         |                                                                       |                                |            |                     |               |       |                               |

Gambar 4- 10 Halaman Buku Besar

# V. KESIMPULAN

Dari pembahasan yang sudah di jabrkan dalam berbagai bab sebelumnya, jadi bisa disimpulkan untuk perangkat lunak yang sedang di kembangkan pada proyek akhir yang berjudul aplikasi berbasis web untuk pencatatan pasien rawat inap klinik utama Aliyah medika sebagai berikut :

- 1. Aplikasi ini dapat mencatat hasil pemeriksaan pasien.
- 2. Aplikasi ini dapat membuatkan rincian obat dan tindakan.
- 3. Mampu menghasilkan jurnal umum, buku besar dan laporan pendapatan.

dalam menggunakan aplikasi SIBIKU serta aplikasi dibuat dalam platform lain seperti iOS.

#### DAFTAR PUSTAKA

- [1] S. A. Aliyah, Interviewee, Wawancara Klinik Utama Aliyah Medika. [Interview]. 23 Oktober 2022.
- [2] [2]. Claudia, Pretty Imma Rettana (2020) ANALISIS FAKTOR-FAKTOR YANG BERHUBUNGAN DENGAN PEMANFAATAN KLINIK IBRAHIM ADJIE OLEH MAHASISWA UNIVERSITAS SILIWANGI (Studi Pada Mahasiswa Universitas Siliwangi Yang Berasal Dari Luar Kota Tasikmalaya). Sarjana thesis, Universitas Siliwangi.
- [3] [3]. M. Anastasya, "Pengertian Dokter Etika, Kemampuan, Jenis, Tugas dan Kewajiban," 11 01 2022. [Online]. Available: https://adammuiz.com/dokter/. [Accessed 03 11 2022].
- [4] [4]. T.Siarif,"Pasien,"26 12 2018.[Online]. Availabl[e:https://www.kompasiana.com/tammysiarif/5c23rif/5c23231](https://www.kompasiana.com/tammysiarif/5c23rif/5c23231d43231d43322f4cbb66c46c/pasien?page=all) [d43231d43322f4cbb66c46c/pasien?page=all.\[](https://www.kompasiana.com/tammysiarif/5c23rif/5c23231d43231d43322f4cbb66c46c/pasien?page=all)Diakses 15 03 2020]
- [5] Wahana, Mudah Membuat Aplikasi SMS Gateway dengan CodeIgniter, Jakarta: PT. Alex Media Komputindo, 2014.
- [6] [6].Tigas Puput Nugraheni Putri, and Kori Puspita Ningsih, (2019) [PROSEDUR PELACAKAN REKAM MEDIS MISSFILE DI](http://repository.unjaya.ac.id/4258/)  [RUMAH SAKIT AT-TUROTS AL-ISLAMY YOGYAKARTA](http://repository.unjaya.ac.id/4258/)  [TAHUN 2019.](http://repository.unjaya.ac.id/4258/) Diploma thesis, Universitas Jenderal Achmad Yani Yogyakarta.
- [7] [7]. Y. Yudhanto, "Pengertian BPMN,"2016.[Online]. Availabl[e:https://ilmukomputer.org/wp-content/uploads/2018/12/ikc-](https://ilmukomputer.org/wp-content/uploads/2018/12/ikc-Pengantar-BPMN.pdf)[Pengantar-BPMN.pdf.](https://ilmukomputer.org/wp-content/uploads/2018/12/ikc-Pengantar-BPMN.pdf) [Diakses 15 03[Diakses 15 03 2020]
- [8] [8].R.Rahmatini,"Pengertian Resep ,"2015.[Online]. Availabl[e:https://jurnalmka.fk.unand.ac.id/index.php/art/article/view/](https://jurnalmka.fk.unand.ac.id/index.php/art/article/view/52.%5bDiakses) [52.\[Diakses](https://jurnalmka.fk.unand.ac.id/index.php/art/article/view/52.%5bDiakses) 23 06 2021].
- [9] [[9]. R.P.d Suryadi, Pengantar Akuntansi 1 Pendekatan Siklus Akuntansi, Jakarta: Erlangga, 2013 [https://elibrary.bsi.ac.id/readbook/200714/pengantar-akuntansi-1](https://elibrary.bsi.ac.id/readbook/200714/pengantar-akuntansi-1-pendekatan-siklus-akuntansi) [pendekatan-siklus-akuntansi](https://elibrary.bsi.ac.id/readbook/200714/pengantar-akuntansi-1-pendekatan-siklus-akuntansi)
- [10] [10].BYMEILINAEKA [AHAPTAHAPWATERFALL,](https://it.telkomuniversity.ac.id/tag/ahaptahapwaterfall/)[MANAJEME](https://it.telkomuniversity.ac.id/tag/manajemenproyek/) [NPROYEK,](https://it.telkomuniversity.ac.id/tag/manajemenproyek/) [METODEWATERFALL,](https://it.telkomuniversity.ac.id/tag/metodewaterfall/) [PENGEMBANGANPERAN](https://it.telkomuniversity.ac.id/tag/pengembanganperangkatlunak/) [GKATLUNAK,](https://it.telkomuniversity.ac.id/tag/pengembanganperangkatlunak/) [PERANCANGANSOFTWARE](https://it.telkomuniversity.ac.id/tag/perancangansoftware/) [https://it.telkomuniversity.ac.id/metode-waterfall-dalam](https://it.telkomuniversity.ac.id/metode-waterfall-dalam-pengembangan-perangkat-lunak/)[pengembangan-perangkat-lunak/](https://it.telkomuniversity.ac.id/metode-waterfall-dalam-pengembangan-perangkat-lunak/)
- [11] [11]. M.d. Rosa.S.A, Rekayasa Prangkat Lunak Tesruktur dan Berorientasi Objek, Bandung: INFORMATIKA, 2014 [http://pustaka.fti.unand.ac.id//index.php?p=show\\_detail&id](http://pustaka.fti.unand.ac.id/index.php?p=show_detail&id=535)  $=535$
- [12] [12]. Nugroho, B., 2013. Dasar Pemograman Web PHP MySQL dengan Dreamweaver. Yogyakarta: Gava Media [https://www.gavamedia.net/produk-287-dasar-pemrograman-web](https://www.gavamedia.net/produk-287-dasar-pemrograman-web-php--mysql-dengan-dreamweaver.html)[php--mysql-dengan-dreamweaver.html](https://www.gavamedia.net/produk-287-dasar-pemrograman-web-php--mysql-dengan-dreamweaver.html)
- [13] [13]. Kadir, A., 2013. Pemrograman Database MySQL Untuk Pemula. Yogyakarta: MediaKom
- [14] [14] A. Mardiah, Aplikasi Rekam Medis dan Pelaporan Laba Rugi(Studi Kasus:Klinik Peratama Abdi Husada), Bandung: Open Library Telkom University, 2017 [https://openlibrary.telkomuniversity.ac.id/pustaka/138597/aplikasi-](https://openlibrary.telkomuniversity.ac.id/pustaka/138597/aplikasi-rekam-medis-dan-pelaporan-laba-rugi-studi-kasus-klinik-pratama-abdi-husada-bandung-.html)

[rekam-medis-dan-pelaporan-laba-rugi-studi-kasus-klinik-pratama](https://openlibrary.telkomuniversity.ac.id/pustaka/138597/aplikasi-rekam-medis-dan-pelaporan-laba-rugi-studi-kasus-klinik-pratama-abdi-husada-bandung-.html)[abdi-husada-bandung-.html](https://openlibrary.telkomuniversity.ac.id/pustaka/138597/aplikasi-rekam-medis-dan-pelaporan-laba-rugi-studi-kasus-klinik-pratama-abdi-husada-bandung-.html)

[15] [15] ERd K.R.S. Jodhitama Ellise, Aplikasi Pengelolaan Rumah Sakit Berbasis Framework Codeigniter, Open Library Telkom University, 2014 [https://openlibrary.telkomuniversity.ac.id/home/catalog/id/29645/slug](https://openlibrary.telkomuniversity.ac.id/home/catalog/id/29645/slug/aplikasi-pengelolaan-rumah-sakit-berbasis-framework-codeiginiter.html) [/aplikasi-pengelolaan-rumah-sakit-berbasis-framework](https://openlibrary.telkomuniversity.ac.id/home/catalog/id/29645/slug/aplikasi-pengelolaan-rumah-sakit-berbasis-framework-codeiginiter.html)[codeiginiter.html](https://openlibrary.telkomuniversity.ac.id/home/catalog/id/29645/slug/aplikasi-pengelolaan-rumah-sakit-berbasis-framework-codeiginiter.html)